# Manuel de référence du matériel

PC microtour HP Elite série 7100

© Copyright 2009 Hewlett-Packard Development Company, L.P. Les informations contenues dans le présent document peuvent faire l'objet de modifications sans préavis.

Microsoft, Windows et Windows Vista sont des marques commerciales ou des marques déposées de Microsoft Corporation aux États-Unis et/ou dans d'autres pays.

Les garanties applicables aux produits et services HP sont énoncées dans les textes de garantie accompagnant ces produits et services. Aucune partie du présent document ne saurait être interprétée comme constituant un quelconque supplément de garantie. HP ne peut être tenu responsable des erreurs ou omissions techniques ou de rédaction de ce document.

Ce document contient des informations protégées par des droits d'auteur. Aucune partie de ce document ne peut être photocopiée, reproduite ou traduite dans une autre langue sans l'accord écrit préalable de Hewlett-Packard.

#### **Manuel de référence du matériel**

PC microtour HP Elite série 7100

Première édition (décembre 2009)

Référence du document : 600958-051

## **À propos de ce livre**

Ce manuel décrit les procédures de base permettant de mettre à niveau ces modèles d'ordinateur. Le modèle illustré dans ce guide peut ne pas ressembler au vôtre.

- **AVERTISSEMENT !** Le non-respect de ces instructions expose l'utilisateur à des risques potentiellement très graves.
- **ATTENTION :** Le non-respect de ces instructions présente des risques, tant pour le matériel que pour les informations qu'il contient.
- **FREMARQUE :** Le texte ainsi défini fournit des informations importantes supplémentaires.

# **Sommaire**

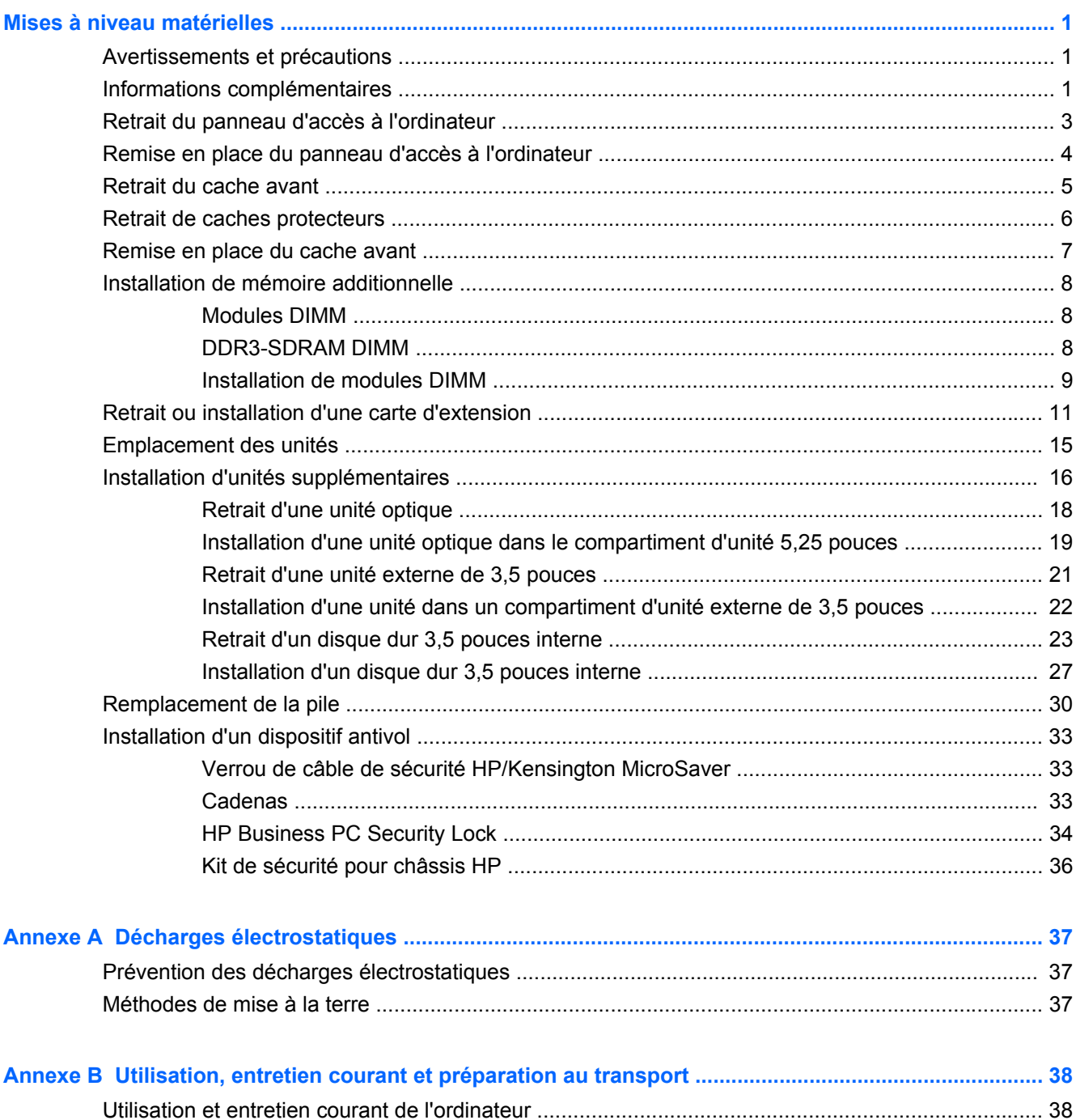

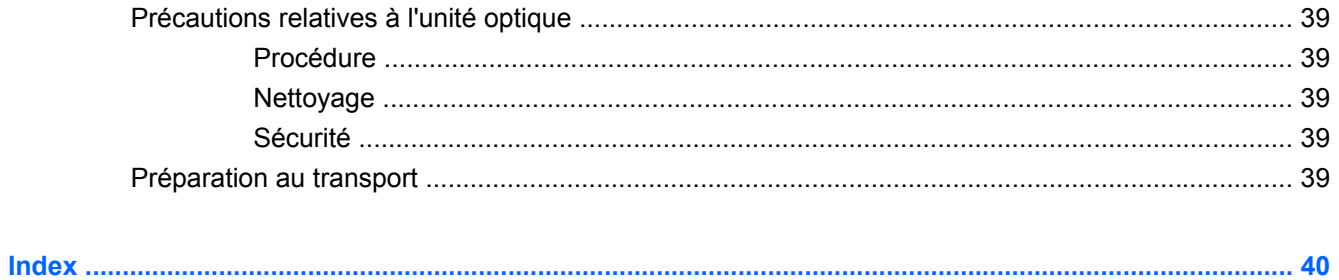

# <span id="page-6-0"></span>**Mises à niveau matérielles**

# **Avertissements et précautions**

Avant toute mise à niveau, suivez scrupuleusement toutes les instructions s'y rapportant et n'oubliez pas de lire les notes d'avertissement et d'attention de ce manuel.

**AVERTISSEMENT !** Afin de réduire les risques de blessures provenant de choc électrique, de surface à haute température ou d'incendie :

Déconnectez le cordon d'alimentation de la prise murale et laissez refroidir les éléments internes du système avant de les toucher.

Ne branchez pas de connecteurs de télécommunication ou de téléphone sur les prises de carte réseau.

Utilisez toujours la fiche de terre du cordon d'alimentation. La fiche de terre est un élément de sécurité important.

Branchez le cordon d'alimentation sur une prise secteur avec conducteur de terre, accessible facilement.

Pour éviter tout risque de blessure grave, lisez le manuel *Sécurité & ergonomie du poste de travail*. Ce manuel explique comment agencer correctement un poste de travail et comment s'installer confortablement devant un ordinateur. Il contient également d'importantes informations sur la sécurité électrique et mécanique. Ce manuel est disponible sur le Web à l'adresse<http://www.hp.com/ergo>.

**AVERTISSEMENT !** Cet équipement contient des pièces sous tension et amovibles.

Débranchez-le avant d'ôter son boîtier.

Remettez en place ce boîtier et assurez-vous qu'il est bien fixé avant de remettre l'équipement sous tension.

**ATTENTION :** L'électricité statique peut endommager les composants électriques de l'ordinateur ou de l'équipement en option. Il est conseillé de toucher un objet métallique relié à la terre avant de commencer l'installation. Pour plus d'informations, reportez-vous à la section [Décharges](#page-42-0) [électrostatiques à la page 37.](#page-42-0)

Quand l'ordinateur est branché sur le secteur, la carte mère est sous tension. Vous devez déconnecter le cordon d'alimentation avant d'ouvrir l'ordinateur pour prévenir toute détérioration des composants internes.

### **Informations complémentaires**

Pour plus d'informations sur le retrait et la remise en place des composants matériels, la supervision de l'ordinateur de bureau, l'utilitaire Computer Setup et le dépannage, reportez-vous au document

*Maintenance and Service Guide* (Manuel de maintenance et d'entretien, disponible en anglais seulement) de votre modèle d'ordinateur à l'adresse <http://www.hp.com>.

# <span id="page-8-0"></span>**Retrait du panneau d'accès à l'ordinateur**

- **1.** Retirez/désengagez tout périphérique de sécurité qui entrave l'ouverture de l'ordinateur.
- **2.** Retirez tout support amovible de l'ordinateur, par exemple des CD ou des lecteurs flash USB.
- **3.** Exécutez la procédure d'arrêt du système d'exploitation, puis mettez l'ordinateur et les périphériques externes hors tension.
- **4.** Retirez le cordon d'alimentation de la prise secteur et débranchez tous les périphériques externes.
- **ATTENTION :** Quel que soit l'état de mise sous tension, une tension est toujours présente sur la carte mère tant que l'ordinateur est branché sur une prise secteur active. Vous devez déconnecter le cordon d'alimentation pour éviter d'endommager les composants internes de l'ordinateur.
- **5.** Desserrez la vis (1) qui fixe le panneau d'accès au châssis de l'ordinateur.
- **6.** Faites glisser le panneau d'accès (2) vers l'arrière d'environ 1,3 cm, puis retirez-le en le soulevant.
- **FREMARQUE :** Pour installer des pièces internes, vous pouvez coucher l'ordinateur sur son flanc. Assurez-vous que le côté du panneau d'accès est dirigé vers le haut.

**Figure 1** Retrait du panneau d'accès à l'ordinateur

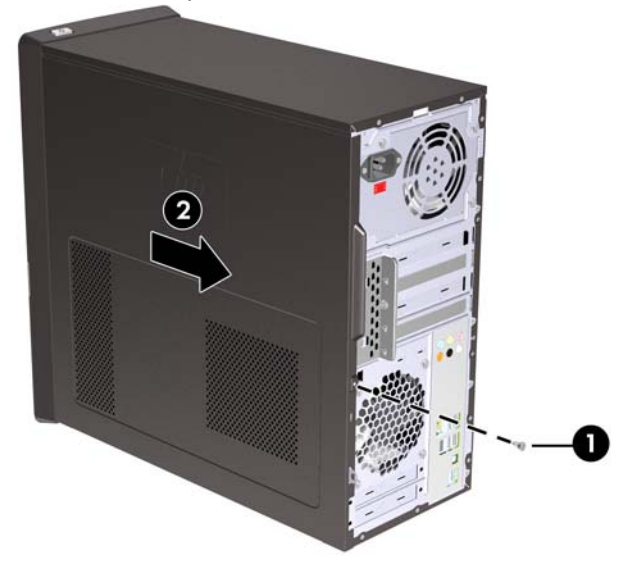

# <span id="page-9-0"></span>**Remise en place du panneau d'accès à l'ordinateur**

Placez le panneau d'accès sur le châssis à environ 1,3 cm du panneau arrière du châssis, puis faitesle glisser en place (1). Revissez la vis de fixation après avoir vérifié que les orifices du capot et du châssis sont bien alignés (2).

**Figure 2** Remise en place du panneau d'accès à l'ordinateur

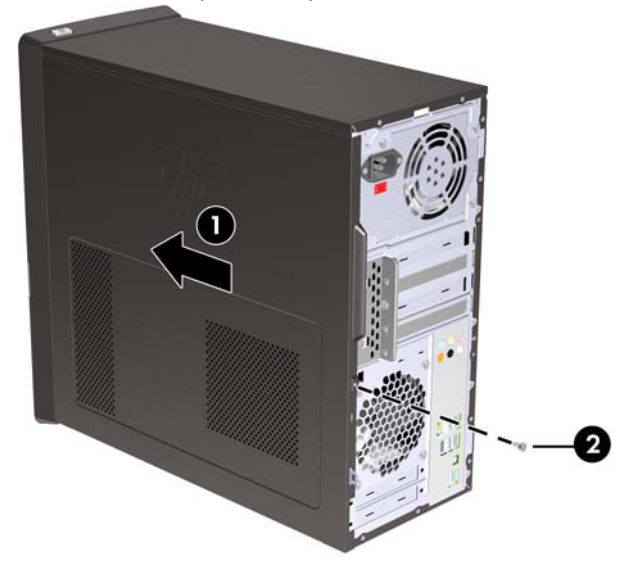

# <span id="page-10-0"></span>**Retrait du cache avant**

- **1.** Retirez/désengagez tout périphérique de sécurité qui entrave l'ouverture de l'ordinateur.
- **2.** Retirez tout support amovible, par exemple lecteurs de CD ou USB flash, de l'ordinateur.
- **3.** Exécutez la procédure d'arrêt du système d'exploitation, puis mettez l'ordinateur et les périphériques externes hors tension.
- **4.** Retirez le cordon d'alimentation de la prise secteur et débranchez tous les périphériques externes.
- **ATTENTION :** Quel que soit l'état de mise sous tension, une tension est toujours présente sur la carte mère tant que l'ordinateur est branché sur une prise secteur active. Vous devez déconnecter le cordon d'alimentation pour éviter d'endommager les composants internes de l'ordinateur.
- **5.** Retirez le panneau d'accès à l'ordinateur.
- **6.** Tirez vers l'extérieur les trois loquets situés sur le côté droit du cache (1), puis retirez le cache du châssis (2) en faisant pivoter le côté droit du cache, puis son côté gauche.

**Figure 3** Retrait du cache avant

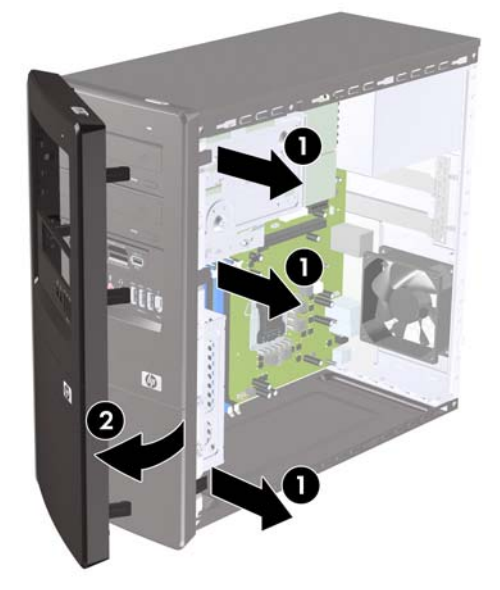

# <span id="page-11-0"></span>**Retrait de caches protecteurs**

Sur certains modèles, des caches protecteurs recouvrant les compartiments d'unités 3,5 et 5,25 pouces doivent être retirés avant de pouvoir installer une unité.

- **1.** Retirez le cache avant.
- **2.** Pour retirer le cache protecteur inférieur de 5,25 pouces, tournez délicatement et tirez sur le cache protecteur jusqu'à ce qu'il se désengage du cache avant (1), puis jetez le cache. Si le cache doit être remplacé ultérieurement, commandez un cache de remplacement auprès de HP.
- **3.** Pour retirer le cache protecteur de 3,5 pouces, appuyez sur les deux onglets de maintien sur la gauche vers le bord externe du cache (2), puis poussez le cache protecteur vers l'intérieur pour le désengager du cache avant (3).

**Figure 4** Retrait d'un cache protecteur

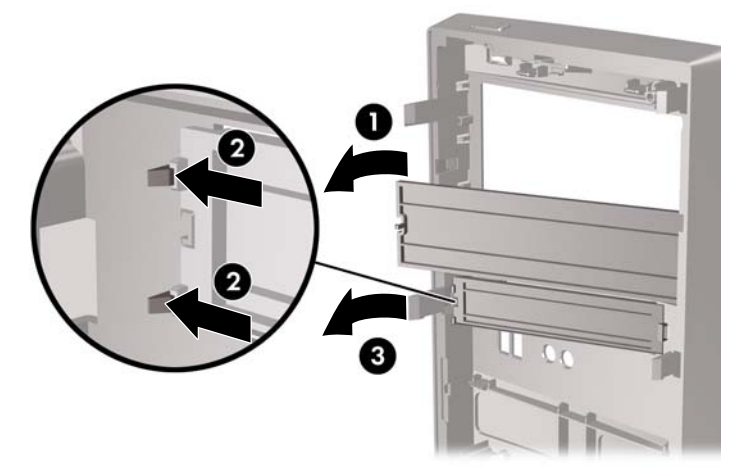

**4.** Remettez le cache avant en place.

# <span id="page-12-0"></span>**Remise en place du cache avant**

Insérez les trois crochets situés sur le côté gauche du cache dans les fentes du châssis (1), puis faites pivoter le cache de gauche à droite (2) afin qu'il se mette en place.

**Figure 5** Remise en place du cache avant

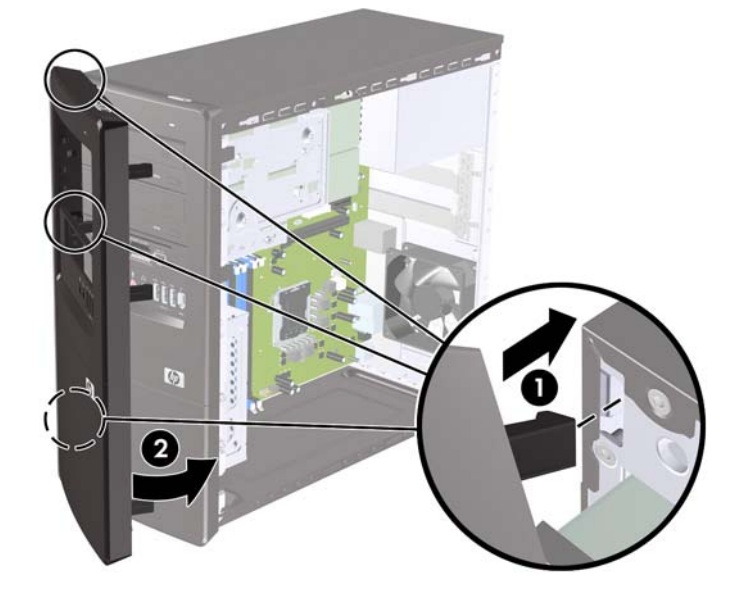

# <span id="page-13-0"></span>**Installation de mémoire additionnelle**

L'ordinateur est fourni avec des modules mémoire DDR3-SDRAM DIMM.

#### **Modules DIMM**

Les supports mémoire de la carte mère peuvent recevoir un maximum de quatre modules DIMM standard. À la livraison, les connecteurs pour module mémoire accueillent au moins un module DIMM préinstallé. Pour exploiter entièrement la prise en charge de mémoire, vous pouvez équiper la carte mère d'un maximum de 8 Go de mémoire.

#### **DDR3-SDRAM DIMM**

Pour que le système fonctionne correctement, les modules mémoire DDR3-SDRAM DIMM doivent être :

- standard à 240 broches
- conformes à la norme DDR3-1333 MHz PC3-10600, sans tampon, non-ECC
- 1,5 volt DDR3-SDRAM DIMM

Les modules mémoire DDR3-SDRAM DIMM doivent également :

- prendre en charge une latence CAS 9 DDR3 1333 MHz (synchronisation 9-9-9)
- contenir les informations obligatoires du JEDEC SPD

De plus l'ordinateur doit prendre en charge :

- les technologies de mémoire non-ECC à 512 Mbits, 1 Gbit et 2 Gbits
- les modules DIMM à une face ou deux faces
- les modules DIMM construits avec des puces x8 et x16 DDR ; les puces x4 SDRAM ne sont pas prises en charge
- **EXARGUE :** Le système ne fonctionnera pas correctement si vous installez des modules DIMM non pris en charge.

#### <span id="page-14-0"></span>**Installation de modules DIMM**

**ATTENTION :** Avant d'ajouter ou de retirer des modules mémoire, vous devez déconnecter le cordon d'alimentation et attendre environ 30 secondes pour éliminer toute énergie résiduelle. Quel que soit l'état de mise sous tension, une tension est toujours fournie aux modules mémoire tant que l'ordinateur est branché sur une prise secteur active. L'ajout ou le retrait de modules mémoire alors qu'une tension est toujours présente peut endommager de manière irrémédiable les modules mémoire ou la carte mère.

Les supports des modules mémoire possèdent des contacts en métal doré. Lors de la mise à niveau de la mémoire, il convient d'utiliser des modules DIMM avec des contacts en métal doré, afin d'éviter les risques de corrosion et/ou d'oxydation pouvant résulter du contact de deux métaux incompatibles.

L'électricité statique peut endommager les composants électroniques de l'ordinateur ou des cartes en option. Il est conseillé de toucher un objet métallique relié à la terre avant de commencer l'installation. Pour plus d'informations, reportez-vous à la section [Décharges électrostatiques à la page 37.](#page-42-0)

Lorsque vous manipulez un module mémoire, ne touchez aucun contact, car vous risqueriez d'endommager le module.

- **1.** Retirez/désengagez tout périphérique de sécurité qui entrave l'ouverture de l'ordinateur.
- **2.** Retirez tout support amovible de l'ordinateur, par exemple des CD ou des lecteurs flash USB.
- **3.** Exécutez la procédure d'arrêt du système d'exploitation, puis mettez l'ordinateur et les périphériques externes hors tension.
- **4.** Retirez le cordon d'alimentation de la prise secteur et débranchez tous les périphériques externes.
- **ATTENTION :** Avant d'ajouter ou de retirer des modules mémoire, vous devez déconnecter le cordon d'alimentation et attendre environ 30 secondes pour éliminer toute énergie résiduelle. Quel que soit l'état de mise sous tension, une tension est toujours fournie aux modules mémoire tant que l'ordinateur est branché sur une prise secteur active. L'ajout ou le retrait de modules mémoire alors qu'une tension est toujours présente peut endommager de manière irrémédiable les modules mémoire ou la carte mère.
- **5.** Retirez le panneau d'accès à l'ordinateur.
- **6.** Repérez les supports des modules mémoire sur la carte mère.
- **AVERTISSEMENT !** Afin d'éviter toute brûlure, il est conseillé de laisser refroidir les éléments internes du système avant de les toucher.
- **7.** Ouvrez les deux loquets du support de module mémoire (1) et insérez le module mémoire dans le support (2).
- **REMARQUE :** Remplissez les emplacements DIMM dans l'ordre suivant : DIMM2 (bleu), DIMM4 (bleu), DIMM1 (noir), puis DIMM3 (noir). Installez en premier les modules les plus grands, puis les plus petits (par exemple en premier ceux de 2 Go, puis ceux de 1 Go ou de 512 Mo).

**Figure 6** Installation d'un module DIMM

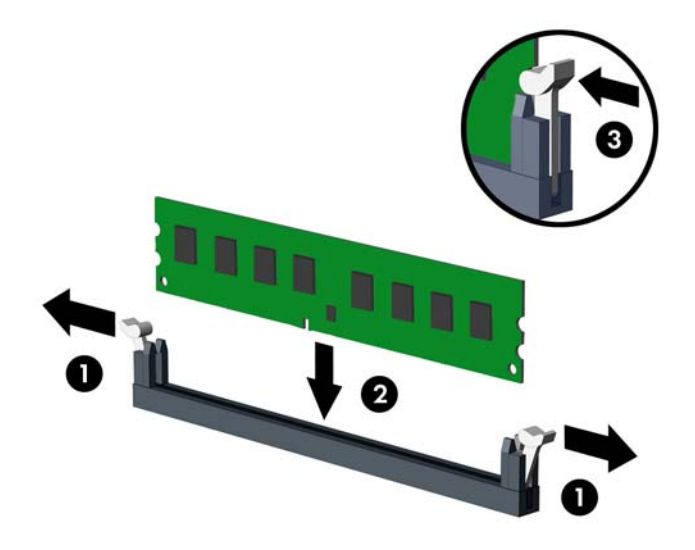

- **REMARQUE :** Un module mémoire ne peut être installé que dans un sens. Faites coïncider l'encoche du module avec le détrompeur du support de mémoire.
- **8.** Enfoncez fermement le module DIMM dans le connecteur jusqu'à ce qu'il soit complètement inséré et correctement enclenché. Vous devez pousser le module DIMM entièrement dans le support et l'enclencher de manière stable dans le support afin d'éviter toute corruption de la mémoire. Assurez-vous de refermer les loquets (3).
- **9.** Répétez les étapes 7 et 8 pour installer d'autres modules.
- **10.** Remettez en place le panneau d'accès à l'ordinateur.
- **11.** Reconnectez le cordon d'alimentation et tous les périphériques externes, puis mettez l'ordinateur sous tension. L'ordinateur doit reconnaître automatiquement la mémoire ajoutée à la mise sous tension qui suit.
- **12.** Verrouillez tout périphérique de sécurité que vous avez désengagé lors du retrait du panneau d'accès.

# <span id="page-16-0"></span>**Retrait ou installation d'une carte d'extension**

L'ordinateur dispose également de trois connecteurs d'extension PCI Express x1 et d'un connecteur d'extension PCI Express x16. Les emplacements d'extension correspondent à pleine hauteur ou mihauteur aux cartes d'extension.

**EX REMARQUE :** Vous pouvez installer une carte d'extension PCI Express x1, x4, x8 ou x16 dans le support d'extension PCI Express x16.

Pour retirer, remplacer ou ajouter une carte d'extension :

- **1.** Retirez/désengagez tout périphérique de sécurité qui entrave l'ouverture de l'ordinateur.
- **2.** Retirez tout support amovible de l'ordinateur, par exemple des CD ou des lecteurs flash USB.
- **3.** Exécutez la procédure d'arrêt du système d'exploitation, puis mettez l'ordinateur et les périphériques externes hors tension.
- **4.** Retirez le cordon d'alimentation de la prise secteur et débranchez tous les périphériques externes.
	- **ATTENTION :** Quel que soit l'état de mise sous tension, une tension est toujours présente sur la carte mère tant que l'ordinateur est branché sur une prise secteur active. Vous devez déconnecter le cordon d'alimentation pour éviter d'endommager les composants internes de l'ordinateur.
- **5.** Retirez le panneau d'accès à l'ordinateur.
- **6.** Repérez le support de carte d'extension approprié sur la carte mère, ainsi que le support de carte d'extension correspondant à l'arrière du châssis de l'ordinateur.
- **7.** À l'arrière de l'ordinateur, des obturateurs d'extension maintiennent en place les équerres de fixation des cartes d'extension. Retirez la vis du verrou du cache de compartiment, puis faites glisser ce dernier pour le retirer du châssis.

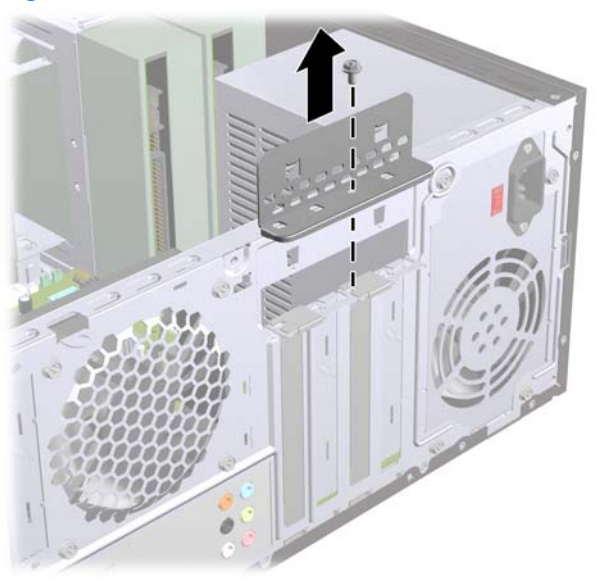

**Figure 7** Ouverture des obturateurs d'extension

**8.** Avant d'installer une carte d'extension, retirez le cache du support d'extension ou la carte d'extension existante.

- <span id="page-17-0"></span>**REMARQUE :** Avant de retirer une carte d'extension déjà installée, débranchez tous les câbles qui y sont rattachés.
	- **a.** Si vous installez une carte d'extension dans un support vide, faites glisser vers le haut et enlevez un des caches des connecteurs d'extension du châssis ou utilisez un tournevis à lame plate pour faire levier sur la protection métallique du panneau arrière qui recouvre le connecteur d'extension. Veillez à retirer la protection qui correspond à la carte d'extension que vous installez.

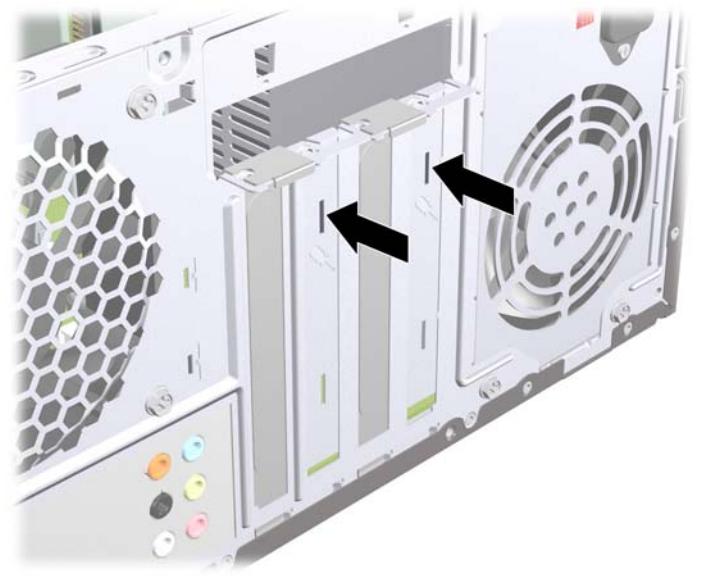

**Figure 8** Retrait d'un obturateur d'extension

**b.** Si vous retirez une carte PCI Express x1, tenez-la à chaque extrémité et faites-la délicatement basculer jusqu'à ce qu'elle sorte de son support. Veillez à ne pas abîmer la carte en heurtant d'autres composants.

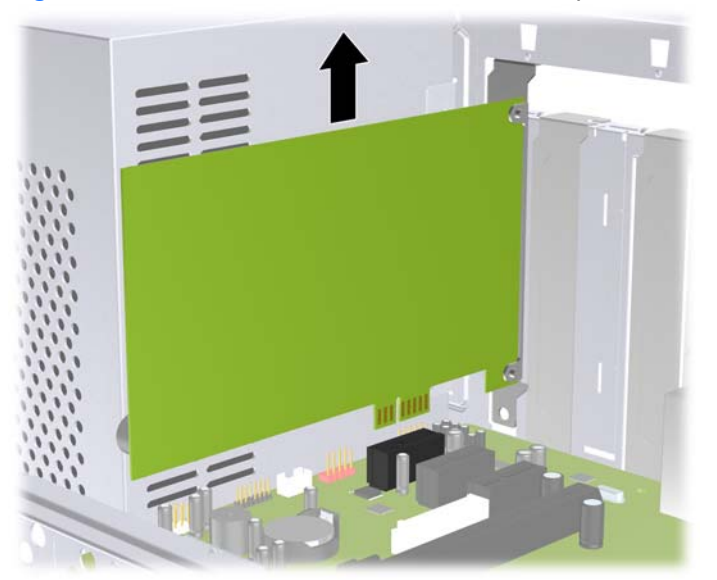

**Figure 9** Retrait d'une carte d'extension PCI Express x1

<span id="page-18-0"></span>**c.** Si vous retirez une carte PCI Express x16, tirez sur le bras de fixation à l'arrière du support pour l'écarter de la carte, puis faites délicatement basculer la carte jusqu'à ce qu'elle sorte de son support. Veillez à ne pas abîmer la carte en heurtant d'autres composants.

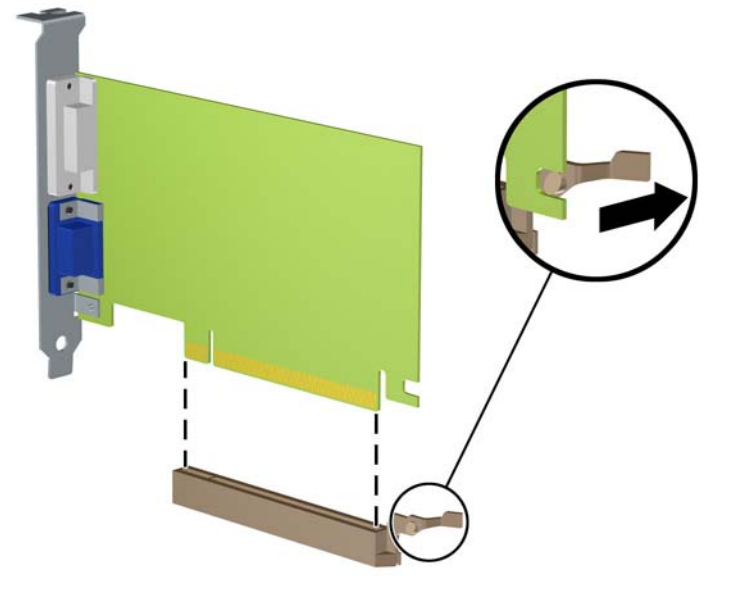

**Figure 10** Retrait d'une carte d'extension PCI Express x16

- **9.** Placez la carte retirée dans un emballage antistatique.
- **10.** Si vous n'installez pas de nouvelle carte d'extension, installez l'obturateur d'extension pour fermer l'orifice.
	- **ATTENTION :** Après avoir enlevé une carte d'extension, vous devez la remplacer par une autre ou installer un obturateur pour assurer le refroidissement des composants internes en fonctionnement.

**11.** Pour installer une nouvelle carte d'extension, tenez la carte juste au-dessus du connecteur d'extension sur la carte mère, puis déplacez-la vers l'arrière du châssis de manière à ce que le bas de l'équerre sur la carte coulisse dans le petit emplacement sur le châssis. Appuyez sur la carte pour l'insérer dans son connecteur sur la carte mère.

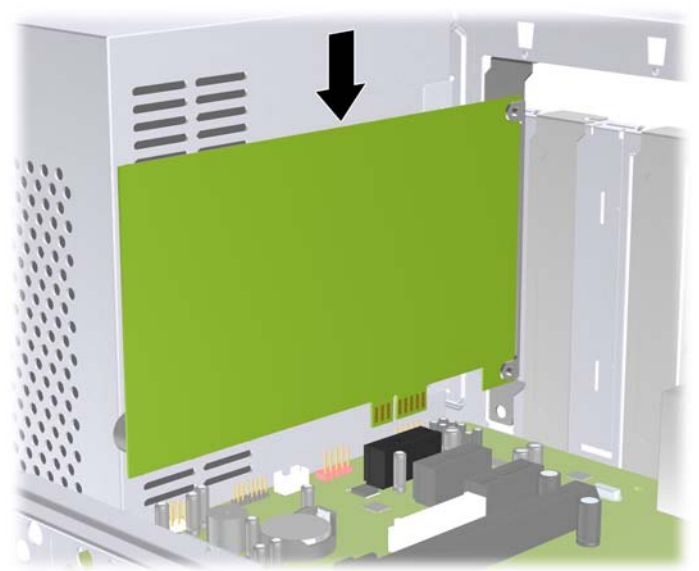

**Figure 11** Installation d'une carte d'extension

- **REMARQUE :** Lorsque vous installez une carte d'extension, appuyez fermement sur la carte, de sorte que l'ensemble du connecteur soit correctement enclenché dans le connecteur de carte d'extension.
- **12.** Replacez les obturateurs d'extension et mettez-les en place à l'aide de la vis précédemment retirée.

**Figure 12** Verrouillage des cartes et des obturateurs d'extension.

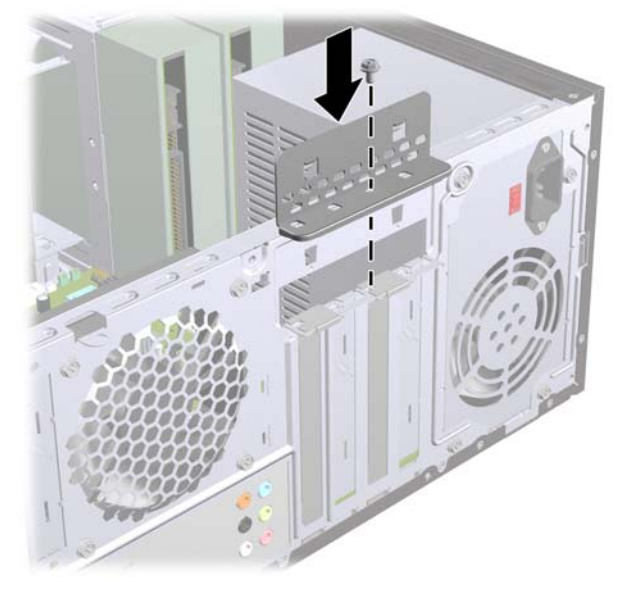

- **13.** Le cas échéant, branchez les câbles extérieurs sur la carte installée. Connectez les câbles intérieurs à la carte mère, si nécessaire.
- **14.** Remettez en place le panneau d'accès à l'ordinateur.
- <span id="page-20-0"></span>**15.** Reconnectez le cordon d'alimentation et tous les périphériques externes, puis mettez l'ordinateur sous tension.
- **16.** Verrouillez tout périphérique de sécurité que vous avez désengagé lors du retrait du panneau d'accès.
- **17.** Le cas échéant, reconfigurez l'ordinateur. Reportez-vous au *Manuel de l'utilitaire Computer Setup (F10)* pour plus d'instructions sur l'utilisation de Computer Setup.

# **Emplacement des unités**

**FREMARQUE :** Le modèle de votre ordinateur peut ne pas ressembler à celui illustré ci-après.

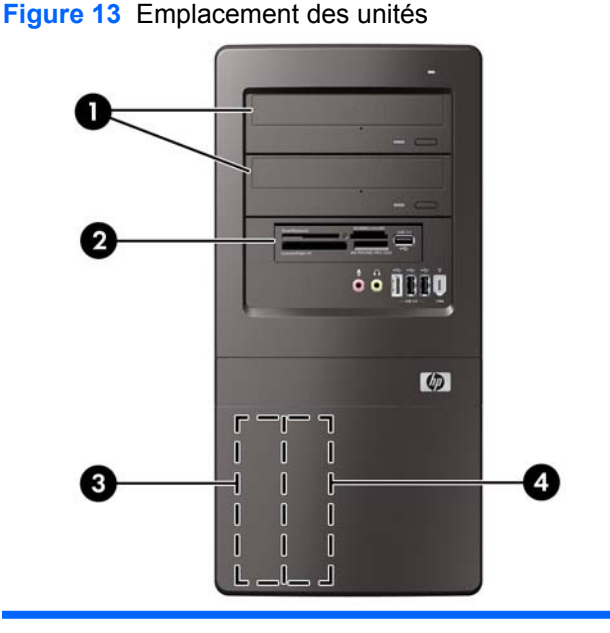

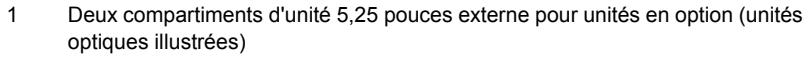

- 2 Un compartiment d'unité externe 3,5 pouces pour unité en option (lecteur de carte multimédia illustré)
- 3 Compartiment principal de disque dur 3,5 pouces interne
- 4 Compartiment secondaire de disque dur 3,5 pouces interne pour disque dur en option

Pour vérifier le type, la taille et la capacité des périphériques de stockage installés dans l'ordinateur, exécutez Computer Setup. Reportez-vous au manuel *Maintenance and Service Guide* (Maintenance et entretien) pour plus d'informations.

# <span id="page-21-0"></span>**Installation d'unités supplémentaires**

Lorsque vous installez des unités supplémentaires, procédez comme suit :

- Le disque dur SATA (Serial ATA) principal doit être connecté au connecteur SATA (bleu foncé) principal sur la carte mère.
- Connectez un disque dur SATA (Serial ATA) secondaire au connecteur SATA blanc sur la carte mère.
- Connectez la première unité optique SATA au connecteur SATA bleu clair sur la carte mère.
- Connectez une deuxième unité optique SATA au connecteur SATA orange sur la carte mère.
- Le système ne prend pas en charge les unités optiques PATA (Parallel ATA), ni les disques durs PATA.
- Des vis de fixation d'unité supplémentaires sont fournies par HP à l'intérieur du cache avant, utilisées pour maintenir les unités bien en place dans leur compartiment. Les disques durs utilisent des vis standard 6-32. Toutes les autres unités utilisent des vis métriques M3. Les vis standard 6-32 (1) fournies par HP sont de couleur argent. Les vis de guidage métriques M3 (2) fournies par HP sont noires.

**Figure 14** Emplacement des vis de fixation supplémentaires pour unités

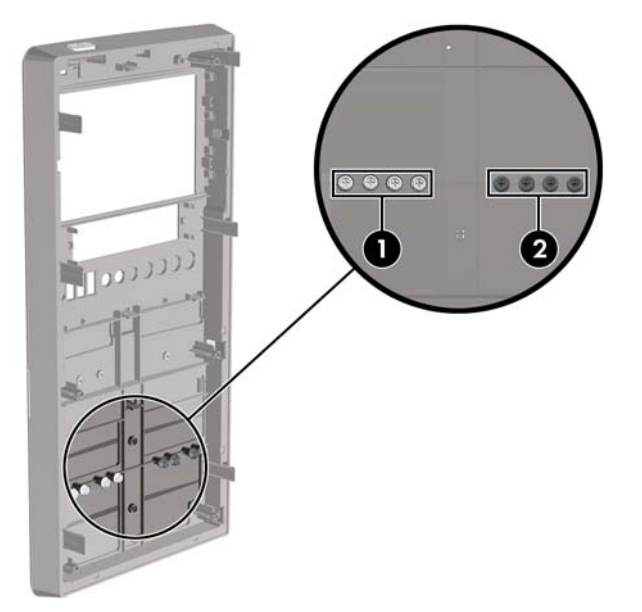

 $\triangle$  **ATTENTION** : Pour éviter tout risque de perte de données et de dégât à l'ordinateur ou à une unité :

Si vous insérez ou retirez une unité, arrêtez correctement le système d'exploitation, mettez l'ordinateur hors tension, puis débranchez le cordon d'alimentation. Ne retirez pas une unité lorsque l'ordinateur est sous tension ou en mode veille.

Il est conseillé de toucher un objet métallique relié à la terre avant de manipuler une unité. Évitez de toucher les connecteurs lorsque vous manipulez une unité. Pour savoir comment éviter les dommages dus à l'électricité statique, reportez-vous à l'Annexe A [Décharges électrostatiques à la page 37.](#page-42-0)

Manipulez l'unité avec précaution ; ne la laissez pas tomber.

Ne forcez pas lors de l'insertion d'une unité.

Évitez d'exposer l'unité à des liquides, des températures extrêmes ou au champ magnétique émis par des appareils tels que des moniteurs ou des haut-parleurs.

Si vous devez envoyer une unité par la poste, prenez soin de la placer dans un emballage à bulles d'air ou tout autre emballage offrant une protection suffisante. Veuillez également apposer sur le colis une étiquette indiquant « Fragile : à manipuler avec précaution ».

### <span id="page-23-0"></span>**Retrait d'une unité optique**

**ATTENTION :** Avant de retirer une unité de l'ordinateur, veillez à ce qu'elle ne contienne pas de support amovible.

Pour retirer une unité optique :

- **1.** Retirez/désengagez tout périphérique de sécurité qui entrave l'ouverture de l'ordinateur.
- **2.** Retirez tout support amovible de l'ordinateur, par exemple des CD ou des lecteurs flash USB.
- **3.** Exécutez la procédure d'arrêt du système d'exploitation, puis mettez l'ordinateur et les périphériques externes hors tension.
- **4.** Retirez le cordon d'alimentation de la prise secteur et débranchez tous les périphériques externes.
- **ATTENTION :** Quel que soit l'état de mise sous tension, une tension est toujours présente sur la carte mère tant que l'ordinateur est branché sur une prise secteur active. Vous devez déconnecter le cordon d'alimentation pour éviter d'endommager les composants internes de l'ordinateur.
- **5.** Retirez le panneau d'accès et le cache avant.
- **6.** Déconnectez le cordon d'alimentation (1) et le câble de données (2) de l'arrière de l'unité optique.
- **ATTENTION :** Sur certains modèles, vous devez appuyer sur le loquet situé sur les câbles d'alimentation et de données pour les débrancher de l'unité. Si vous n'appuyez pas sur le loquet, vous pouvez endommager les connecteurs des câbles.

**Figure 15** Déconnexion du câble d'alimentation et du câble de données.

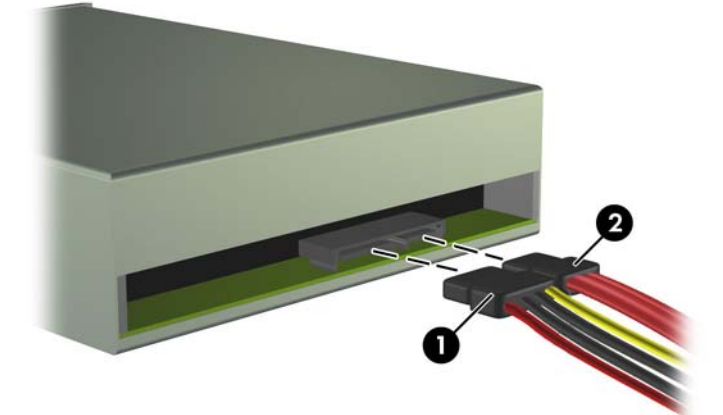

<span id="page-24-0"></span>**7.** Retirez les deux vis qui fixent l'unité à la cage d'unité (1), puis faites coulisser l'unité pour la sortir vers l'avant du châssis (2).

**Figure 16** Retrait d'une unité optique

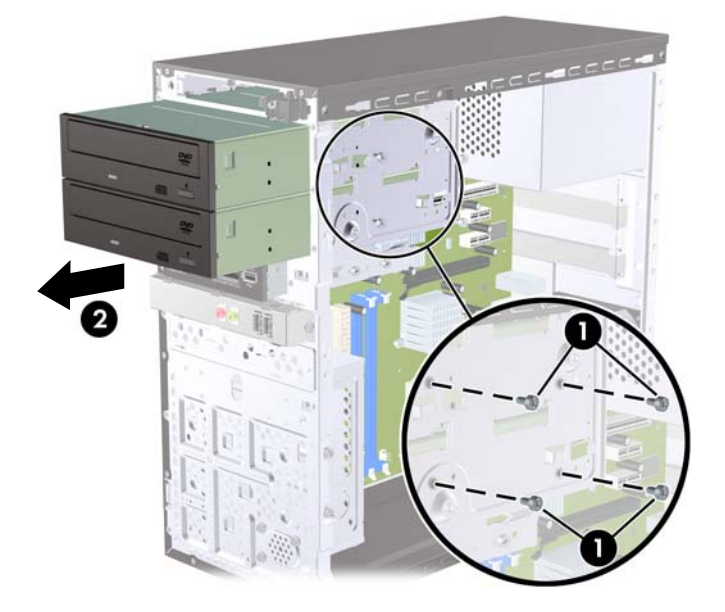

#### **Installation d'une unité optique dans le compartiment d'unité 5,25 pouces**

Pour installer une unité optique 5,25 pouces en option :

- **1.** Retirez/désengagez tout périphérique de sécurité qui entrave l'ouverture de l'ordinateur.
- **2.** Retirez tout support amovible de l'ordinateur, par exemple des CD ou des lecteurs flash USB.
- **3.** Exécutez la procédure d'arrêt du système d'exploitation, puis mettez l'ordinateur et les périphériques externes hors tension.
- **4.** Retirez le cordon d'alimentation de la prise secteur et débranchez tous les périphériques externes.
- **ATTENTION :** Quel que soit l'état de mise sous tension, une tension est toujours présente sur la carte mère tant que l'ordinateur est branché sur une prise secteur active. Vous devez déconnecter le cordon d'alimentation pour éviter d'endommager les composants internes de l'ordinateur.
- **5.** Retirez le panneau d'accès et le cache avant.
- **6.** Si vous installez une unité dans un compartiment couvert par un cache protecteur, retirez le panneau avant, puis le cache protecteur. Pour plus d'informations, reportez-vous à la section [Retrait de caches protecteurs](#page-11-0) à la page 6.
- **7.** Si vous ajoutez une unité à un compartiment d'unité optique inférieur vide, vous devez retirer la plaque défonçable de l'unité. Pour cela, insérez une vis plate dans la fente de la plaque défonçable et faites pivoter la vis pour faire sortir la plaque défonçable du châssis. Jetez la plaque défonçable.
- **8.** Si la nouvelle unité possède des vis installées sur ses côtés, retirez les vis avant d'insérer l'unité dans le châssis.
- **9.** Faites glisser l'unité par l'avant du châssis (1) jusqu'à ce que le cache de l'unité soit correctement aligné avec le cache avant de l'ordinateur et installez les deux vis de fixation métrique M3 (2) comme indiqué dans l'illustration ci-après.
- **EX REMARQUE :** Des vis de fixation d'unité supplémentaires sont placées à l'intérieur du panneau avant le cas échéant. Les vis de fixation métriques M3 pour les unités optiques sont noires. Reportez-vous à la section [Installation d'unités supplémentaires](#page-21-0) à la page 16 pour une illustration de l'emplacement des vis de fixation.

**Figure 17** Installation d'une unité optique

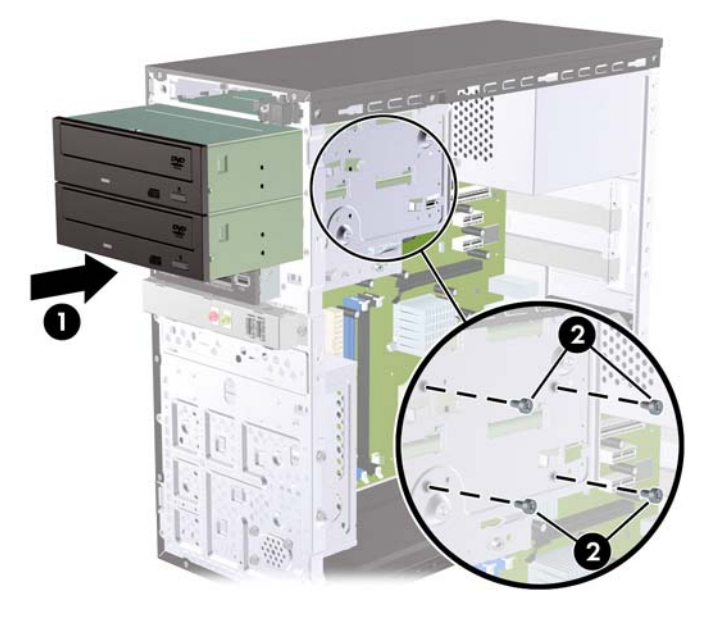

- **10.** Si la configuration du système comprend une seule unité optique, branchez le câble de données SATA au connecteur bleu clair sur la carte mère. Si vous ajoutez une seconde unité optique, branchez le câble de données SATA au connecteur orange sur la carte mère.
- **11.** Connectez le cordon d'alimentation (1) et le câble de données (2) à l'arrière de l'unité optique.

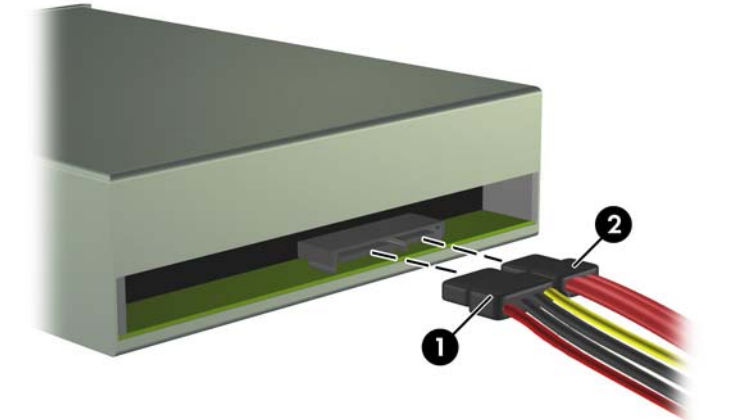

**Figure 18** Branchement du câble d'alimentation et du câble de données

**12.** Replacez le cache avant et le panneau d'accès.

- <span id="page-26-0"></span>**13.** Reconnectez le cordon d'alimentation et mettez l'ordinateur sous tension.
- **14.** Verrouillez tout périphérique de sécurité que vous avez désengagé lors du retrait du panneau d'accès.

Le système détecte automatiquement l'unité installée et reconfigure l'ordinateur.

#### **Retrait d'une unité externe de 3,5 pouces**

- **ATTENTION :** Avant de retirer une unité de l'ordinateur, veillez à ce qu'elle ne contienne pas de support amovible.
- **FREMARQUE :** Un compartiment d'unité de 3,5 pouces peut contenir un lecteur de cartes multimédia.
	- **1.** Retirez/désengagez tout périphérique de sécurité qui entrave l'ouverture de l'ordinateur.
	- **2.** Retirez tout support amovible de l'ordinateur, par exemple des CD ou des lecteurs flash USB.
	- **3.** Exécutez la procédure d'arrêt du système d'exploitation, puis mettez l'ordinateur et les périphériques externes hors tension.
	- **4.** Retirez le cordon d'alimentation de la prise secteur et débranchez tous les périphériques externes.
	- **ATTENTION :** Quel que soit l'état de mise sous tension, une tension est toujours présente sur la carte mère tant que l'ordinateur est branché sur une prise secteur active. Vous devez déconnecter le cordon d'alimentation pour éviter d'endommager les composants internes de l'ordinateur.
	- **5.** Retirez le panneau d'accès et le cache avant.
	- **6.** Débranchez le câble USB de la carte mère.
	- **7.** Retirez les deux vis qui fixent l'unité au compartiment (1), puis faites coulisser l'unité vers l'avant et sortez-la du compartiment (2).
		- **Figure 19** Retrait d'un périphérique 3,5 pouces (lecteur de carte multimédia illustré)

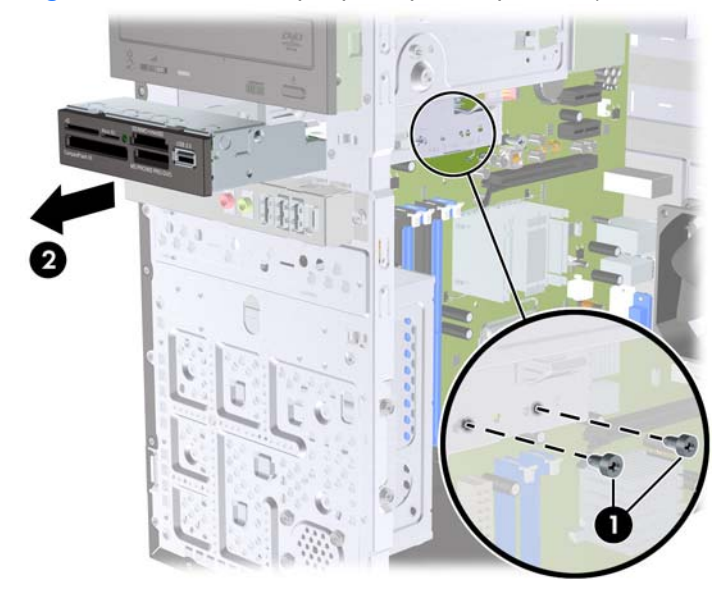

#### <span id="page-27-0"></span>**Installation d'une unité dans un compartiment d'unité externe de 3,5 pouces**

- **1.** Retirez/désengagez tout périphérique de sécurité qui entrave l'ouverture de l'ordinateur.
- **2.** Retirez tout support amovible de l'ordinateur, par exemple des CD ou des lecteurs flash USB.
- **3.** Exécutez la procédure d'arrêt du système d'exploitation, puis mettez l'ordinateur et les périphériques externes hors tension.
- **4.** Retirez le cordon d'alimentation de la prise secteur et débranchez tous les périphériques externes.
- **ATTENTION :** Quel que soit l'état de mise sous tension, une tension est toujours présente sur la carte mère tant que l'ordinateur est branché sur une prise secteur active. Vous devez déconnecter le cordon d'alimentation pour éviter d'endommager les composants internes de l'ordinateur.
- **5.** Retirez le panneau d'accès et le cache avant.
- **6.** Si vous installez un lecteur de cartes multimédia dans un compartiment couvert par un cache protecteur, retirez le panneau avant, puis le cache protecteur. Pour plus d'informations, reportezvous à la section [Retrait de caches protecteurs](#page-11-0) à la page 6.
- **7.** Si vous ajoutez une unité à un compartiment d'unité vide pour la première fois, vous devez retirer la plaque défonçable de l'unité. Pour cela, insérez une vis plate dans la fente de la plaque défonçable et faites pivoter la vis pour faire sortir la plaque défonçable du châssis. Jetez la plaque défonçable.
- **8.** Si la nouvelle unité possède des vis installées sur ses côtés, retirez les vis avant d'insérer l'unité dans le châssis.
- <span id="page-28-0"></span>**9.** Faites glisser l'unité par l'avant du châssis (1) jusqu'à ce que le cache de l'unité soit correctement aligné avec le cache avant de l'ordinateur et installez les deux vis de fixation métrique M3 (2) comme indiqué dans l'illustration ci-après.
	- **FY REMARQUE :** Des vis de fixation d'unité supplémentaires sont placées à l'intérieur du panneau avant le cas échéant. Les vis de fixation métriques M3 pour les lecteurs de cartes multimédia sont noires. Reportez-vous à la section [Installation d'unités supplémentaires](#page-21-0) à la page 16 pour une illustration de l'emplacement des vis de fixation.

**Figure 20** Installation d'un périphérique 3,5 pouces (lecteur de carte multimédia illustré)

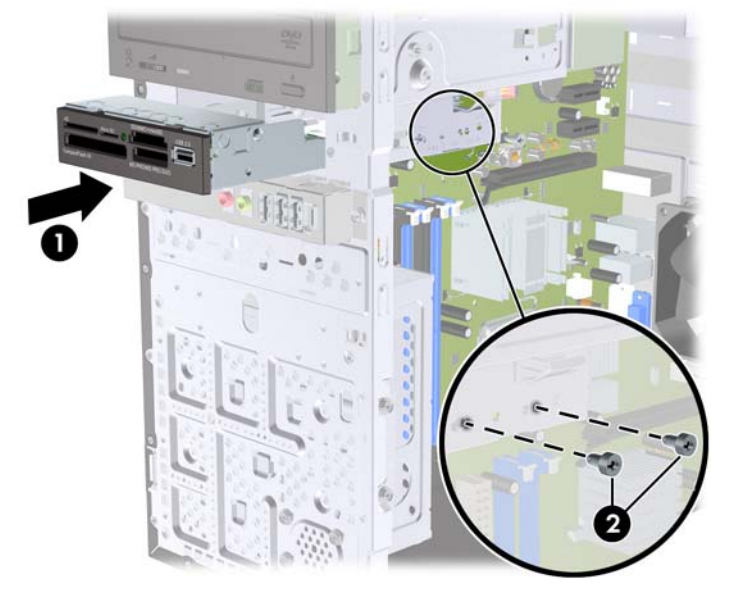

- **10.** Connectez le câble USB du lecteur de cartes multimédia au connecteur USB de la carte mère libellé JUSB1.
- **11.** Replacez le cache avant et le panneau d'accès.
- **12.** Reconnectez le cordon d'alimentation et mettez l'ordinateur sous tension.
- **13.** Verrouillez tout périphérique de sécurité que vous avez désengagé lors du retrait du panneau d'accès.

#### **Retrait d'un disque dur 3,5 pouces interne**

- **REMARQUE :** Avant de retirer l'ancien disque dur, assurez-vous de sauvegarder ses données de manière à pouvoir les transférer sur le nouveau disque.
	- **1.** Retirez/désengagez tout périphérique de sécurité qui entrave l'ouverture de l'ordinateur.
	- **2.** Retirez tout support amovible de l'ordinateur, par exemple des CD ou des lecteurs flash USB.
	- **3.** Exécutez la procédure d'arrêt du système d'exploitation, puis mettez l'ordinateur et les périphériques externes hors tension.
	- **4.** Retirez le cordon d'alimentation de la prise secteur et débranchez tous les périphériques externes.
	- **ATTENTION :** Quel que soit l'état de mise sous tension, une tension est toujours présente sur la carte mère tant que l'ordinateur est branché sur une prise secteur active. Vous devez déconnecter le cordon d'alimentation pour éviter d'endommager les composants internes de l'ordinateur.
- **5.** Retirez le panneau d'accès à l'ordinateur.
- **6.** Retirez les deux vis qui fixent la cage de disque dur au châssis.

**Figure 21** Retrait des vis de la cage de disque dur

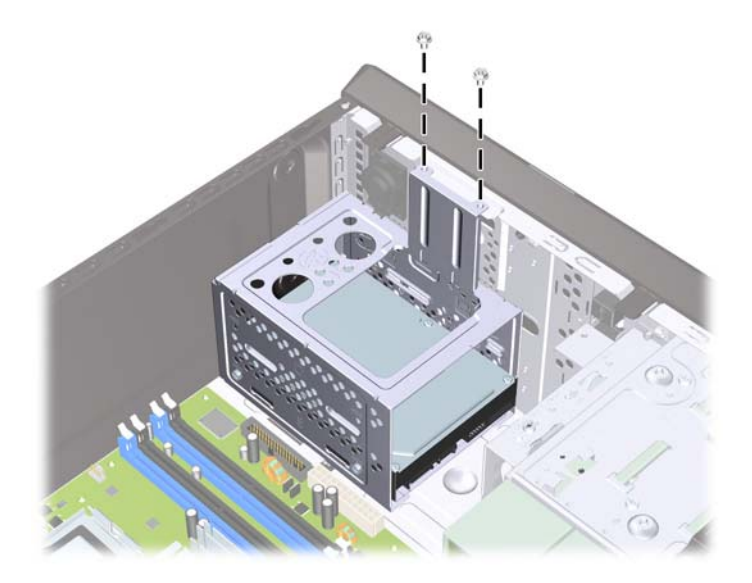

**7.** Appuyez sur le loquet situé sur le côté de la cage de disque dur (1), puis faites sortir la cage hors du bas du châssis (2), comme indiqué ci-après.

**Figure 22** Dégagement de la cage de disque dur

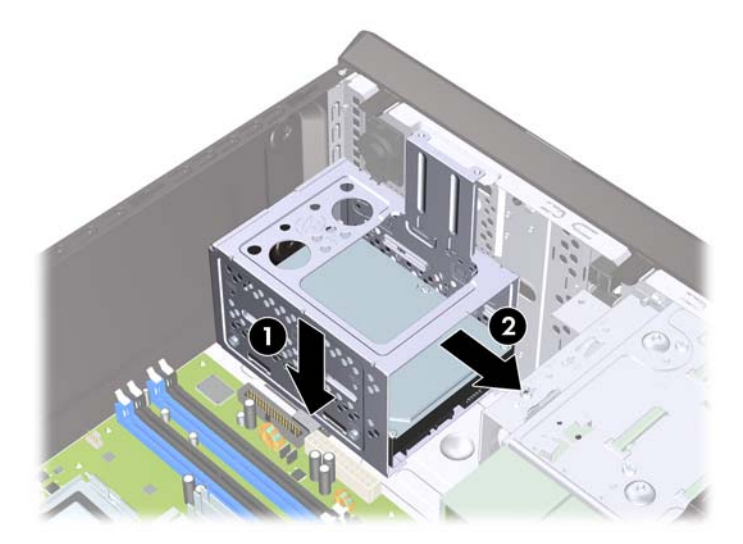

**8.** Soulevez la cage de disque dur pour l'extraire du châssis.

**Figure 23** Retrait de la cage de disque dur

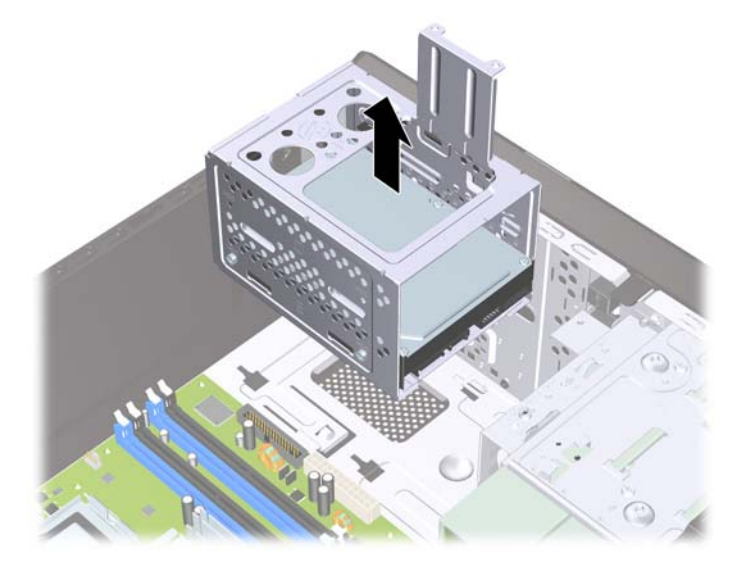

- **9.** Déconnectez le cordon d'alimentation (1) et le câble de données (2) de l'arrière du disque dur.
	- **ATTENTION :** Sur certains modèles, vous devez appuyer sur le loquet situé sur les câbles d'alimentation et de données pour les débrancher de l'unité. Si vous n'appuyez pas sur le loquet, vous pouvez endommager les connecteurs des câbles.

**Figure 24** Déconnexion des câbles du disque dur

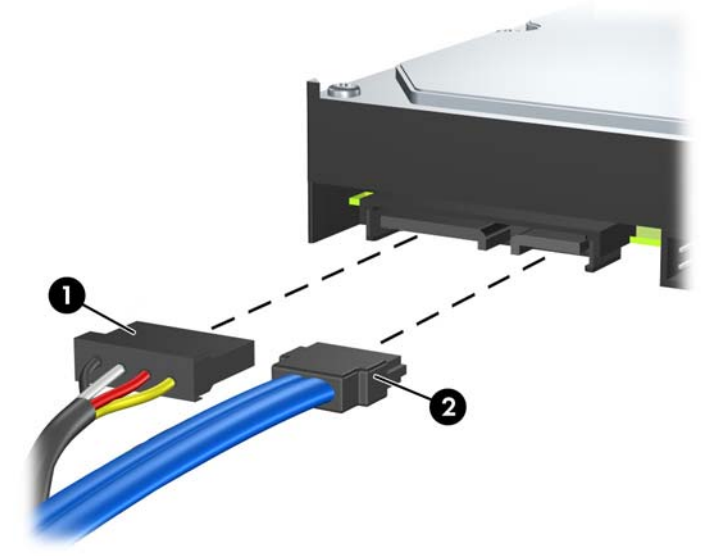

**10.** Retirez les quatre vis qui fixent l'unité de disque dur à la cage de disque dur (1), puis faites coulisser l'unité de disque dur pour l'extraire de la cage (2).

**Figure 25** Retrait de l'unité de disque dur

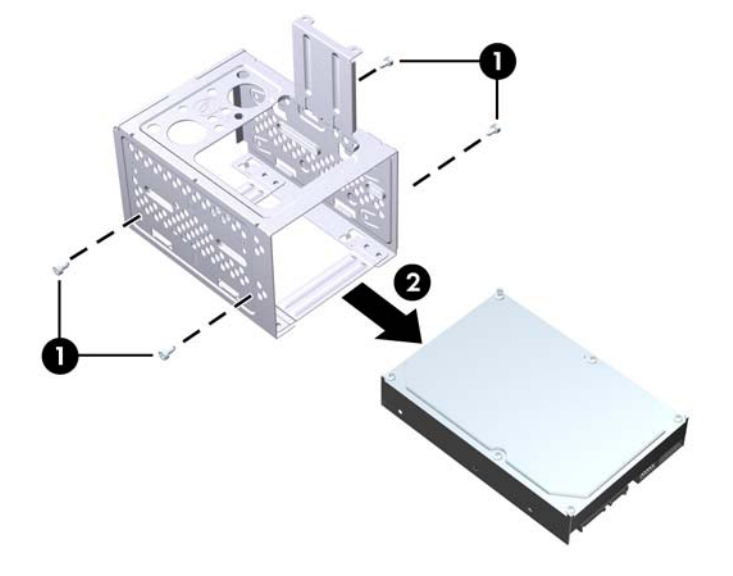

#### <span id="page-32-0"></span>**Installation d'un disque dur 3,5 pouces interne**

- **1.** Suivez la procédure de la section [Retrait d'un disque dur 3,5 pouces interne](#page-28-0) à la page 23 pour retirer la cage de disque dur et, le cas échéant, le disque dur.
- **2.** Faites glisser la nouvelle unité dans la cage de disque dur (1), en alignant l'unité avec les quatre orifices de vis de la cage. Installez les quatre vis américaines UNC 6-32 qui fixent l'unité de disque dur à la cage de disque dur (2). Vérifiez que les câbles sont dirigés vers le haut de la cage de disque dur.
	- **FREMARQUE :** Si vous remplacez une ancienne unité par une nouvelle, utilisez les quatre vis de fixation de l'ancienne unité pour installer la nouvelle.

**REMARQUE :** Si vous installez un deuxième disque dur, utilisez quatre des vis 6-32 standard supplémentaires placées à l'intérieur du panneau avant. Les vis 6-32 sont de couleur argent. Reportez-vous à la section [Installation d'unités supplémentaires](#page-21-0) à la page 16 pour une illustration de l'emplacement des vis de fixation.

**Figure 26** Installation du disque dur dans la cage

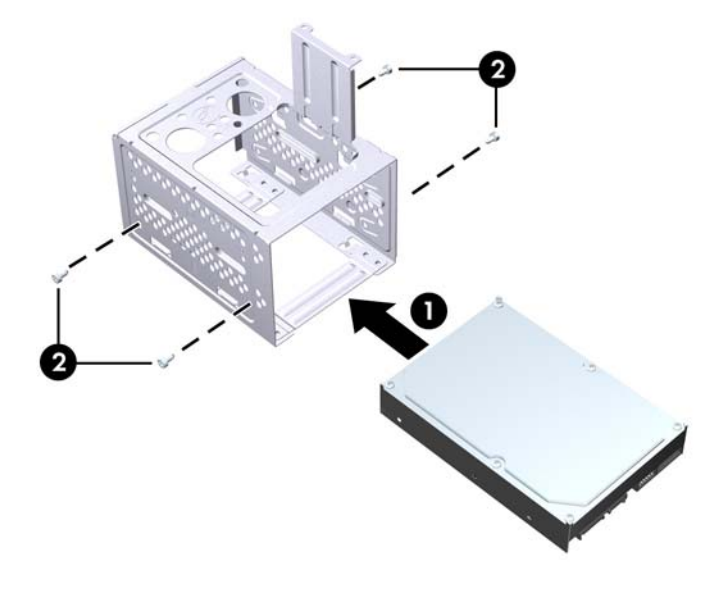

**3.** Connectez le cordon d'alimentation (1) et le câble de données (2) à l'arrière du disque dur.

**Figure 27** Connexion des câbles du disque dur

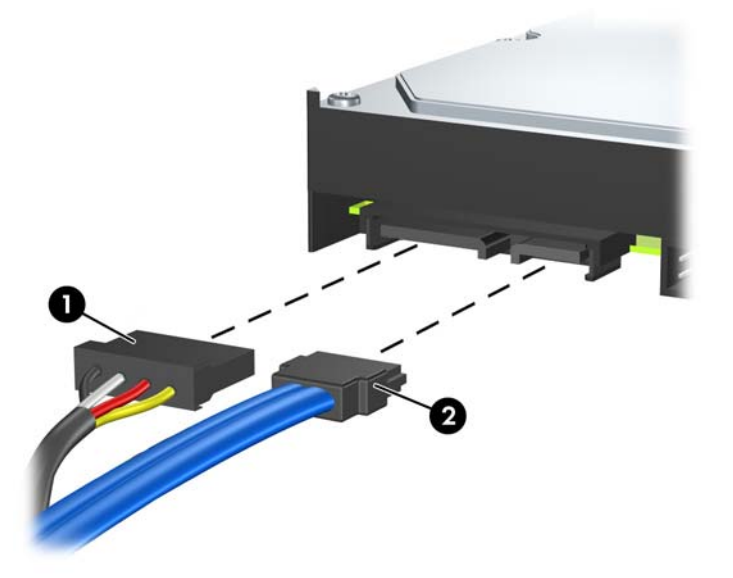

- **ATTENTION :** Ne pliez jamais un câble de données SATA en deçà d'un rayon de 30 mm. Un angle aigu peut briser les fils internes.
- **4.** Placez la cage de disque dur dans le châssis (1), puis faites-la glisser vers le bas du châssis pour la bloquer (2).

**Figure 28** Installation de la cage de disque dur

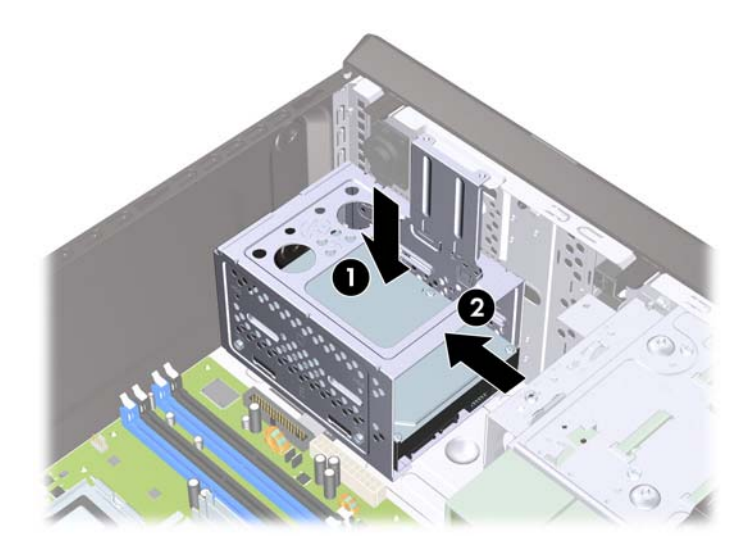

**5.** Placez les deux vis qui fixent la cage de disque dur au châssis.

**Figure 29** Fixation de la cage de disque dur

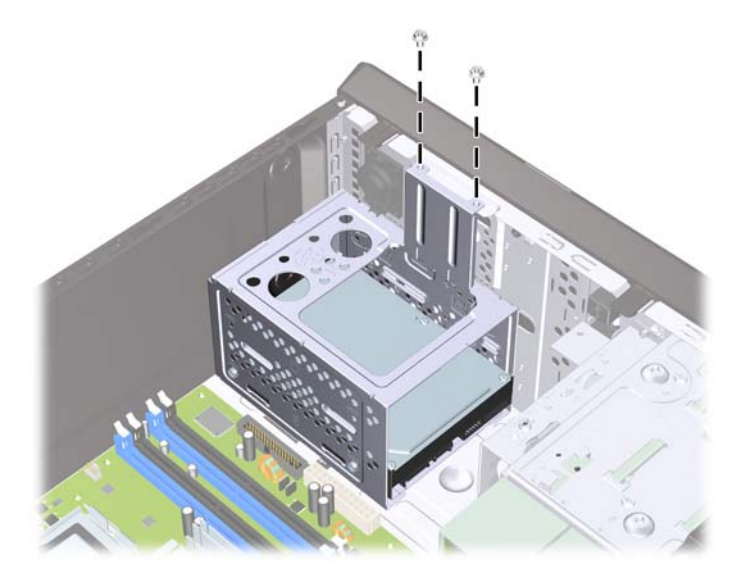

- **6.** Si vous installez une nouvelle unité, connectez l'autre extrémité du câble de données au connecteur approprié sur la carte mère.
- **Francis REMARQUE :** Si le système est équipé d'un seul disque dur SATA, le câble de données du disque dur doit être raccordé au connecteur bleu foncé SATA de la carte mère pour éviter toute détérioration des performances du disque dur. Si vous ajoutez un second disque dur, branchez le câble de données au connecteur SATA blanc sur la carte mère.
- **7.** Remettez en place le panneau d'accès à l'ordinateur.
- **8.** Reconnectez le cordon d'alimentation et tous les périphériques externes, puis mettez l'ordinateur sous tension.
- **9.** Verrouillez tout périphérique de sécurité que vous avez désengagé lors du retrait du panneau d'accès.

## <span id="page-35-0"></span>**Remplacement de la pile**

La pile livrée avec l'ordinateur alimente l'horloge temps réel. Lorsque vous devez la remplacer, utilisez une pile équivalente à celle installée d'origine dans l'ordinateur. Votre ordinateur est livré avec une pile bouton au lithium de 3 volts.

**AVERTISSEMENT !** L'ordinateur contient une pile interne au lithium et dioxyde de manganèse. Il existe un danger d'incendie et de brûlures si la pile n'est pas manipulée correctement. Pour réduire les risques de blessure :

Ne pas tenter de recharger la pile.

Ne pas exposer la pile à des températures supérieures à 60 °C (140 °F).

Ne pas démonter, écraser, perforer ou court-circuiter les contacts externes. Ne pas jeter au feu ou dans l'eau.

Remplacer la pile uniquement avec une pile de rechange HP adaptée à ce type de produit.

**ATTENTION :** Avant de remplacer la pile, veillez à sauvegarder les paramètres CMOS de l'ordinateur. Lorsque vous retirerez la pile, les paramètres CMOS seront effacés. Reportez-vous au manuel *Maintenance and Service Guide* (Maintenance et entretien) pour plus d'informations sur la sauvegarde des paramètres CMOS.

L'électricité statique peut endommager les composants électroniques de l'ordinateur ou de l'équipement optionnel. Il est conseillé de toucher un objet métallique relié à la terre avant de commencer l'installation.

**EX REMARQUE :** Vous pouvez économiser l'énergie de la pile au lithium en laissant l'ordinateur branché sur une prise secteur sous tension. L'énergie de la pile au lithium s'épuise uniquement lorsque l'ordinateur n'est PAS branché sur une prise secteur.

Hewlett-Packard encourage ses clients à recycler le matériel électronique usagé, les cartouches d'impression de marque HP et les piles rechargeables. Pour plus d'informations sur les programmes de recyclage, consultez le site [http://www.hp.com/recycle.](http://www.hp.com/recycle)

- **1.** Retirez/désengagez tout périphérique de sécurité qui entrave l'ouverture de l'ordinateur.
- **2.** Retirez tout support amovible, par exemple lecteurs de CD ou USB flash, de l'ordinateur.
- **3.** Exécutez la procédure d'arrêt du système d'exploitation, puis mettez l'ordinateur et les périphériques externes hors tension.
- **4.** Retirez le cordon d'alimentation de la prise secteur et débranchez tous les périphériques externes.
- **ATTENTION :** Quel que soit l'état de mise sous tension, une tension est toujours présente sur la carte mère tant que l'ordinateur est branché sur une prise secteur active. Vous devez déconnecter le cordon d'alimentation pour éviter d'endommager les composants internes de l'ordinateur.
- **5.** Retirez le panneau d'accès à l'ordinateur.
- **6.** Repérez la pile et son support sur la carte mère.
- **Francis REMARQUE :** Sur certains modèles d'ordinateur, il peut s'avérer nécessaire de retirer un composant interne pour accéder à la pile.
- **7.** En fonction du type de pile et de support équipant la carte mère, procédez comme suit :

#### **Type 1**

**a.** Retirez la pile de son support.

**Figure 30** Retrait d'une pile bouton (type 1)

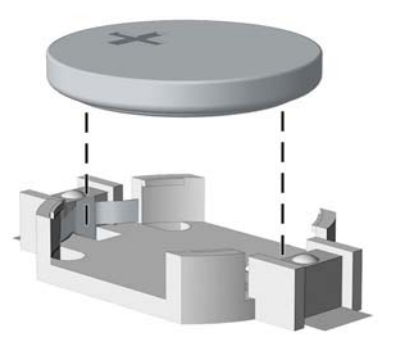

**b.** Faites glisser la pile de rechange dans l'emplacement, le pôle positif tourné vers le haut. Le support maintient la pile en place automatiquement.

#### **Type 2**

- **a.** Pour libérer la pile de son support, appuyez sur la languette métallique qui bloque le bord de la pile. Lorsque la pile est libérée, retirez-la de son support (1).
- **b.** Pour installer une nouvelle pile, insérez un bord de la pile sous la lèvre du support, en veillant à orienter le pôle positif vers le haut. Appuyez sur le bord opposé jusqu'à ce que la languette s'enclenche sur la pile (2).

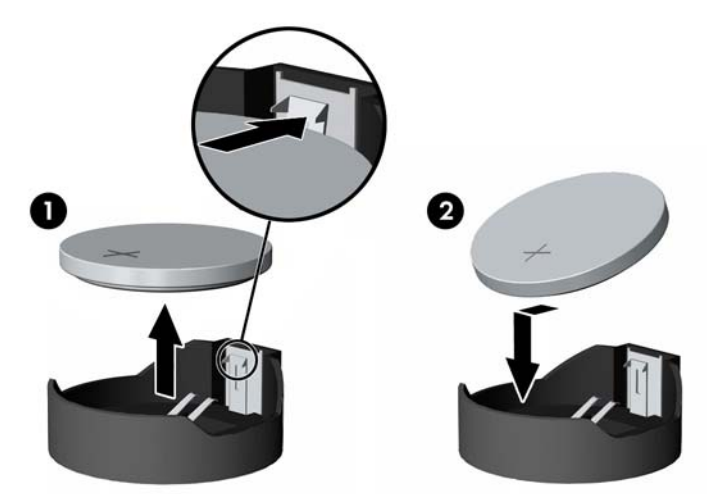

**Figure 31** Retrait et remplacement d'une pile bouton (type 2)

#### **Type 3**

**a.** Repoussez la griffe (1) qui maintient la pile en place et retirez la pile de son support (2).

**b.** Insérez la nouvelle pile et remettez la griffe en place.

**Figure 32** Retrait d'une pile bouton (type 3)

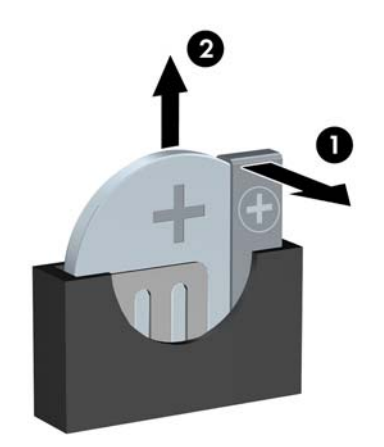

- **FY REMARQUE :** Une fois la nouvelle pile en place, effectuez les opérations suivantes pour terminer la procédure.
- **8.** Remettez en place le panneau d'accès à l'ordinateur.
- **9.** Branchez l'ordinateur et démarrez-le.
- **10.** Réinitialisez la date et l'heure, vos mots de passe et les réglages système spéciaux à l'aide de Computer Setup.
- **11.** Verrouillez tout périphérique de sécurité que vous avez désengagé lors du retrait du panneau d'accès.

# <span id="page-38-0"></span>**Installation d'un dispositif antivol**

Les dispositifs de sécurité illustrés ci-dessous et aux pages suivantes peuvent être utilisés pour protéger l'ordinateur contre le vol.

#### **Verrou de câble de sécurité HP/Kensington MicroSaver**

**Figure 33** Installation d'un câble de sécurité

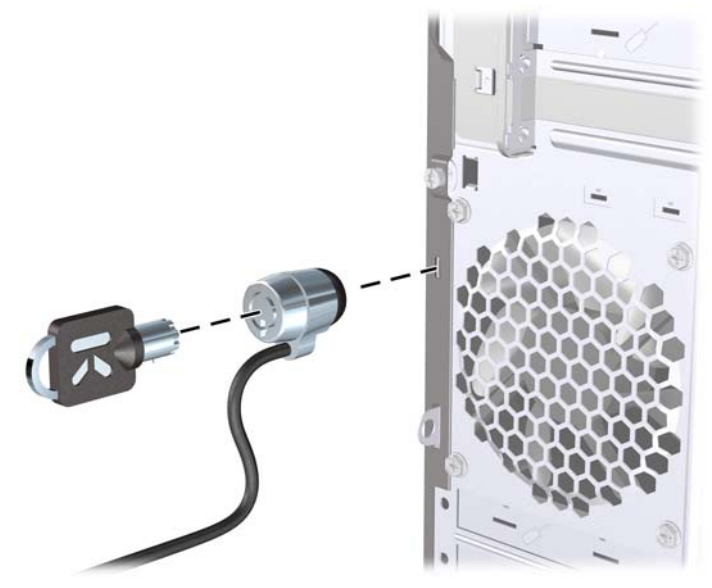

#### **Cadenas**

**Figure 34** Installation d'un cadenas

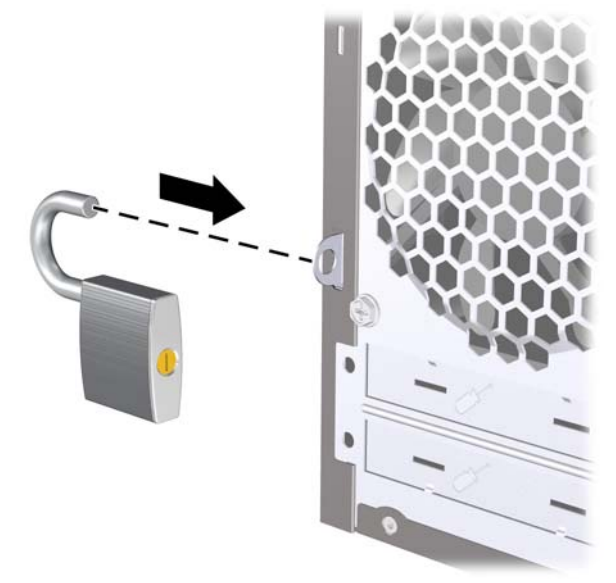

### <span id="page-39-0"></span>**HP Business PC Security Lock**

**1.** Attachez le câble de sécurité en l'enroulant autour d'un objet fixe.

**Figure 35** Fixation du câble à un objet fixe

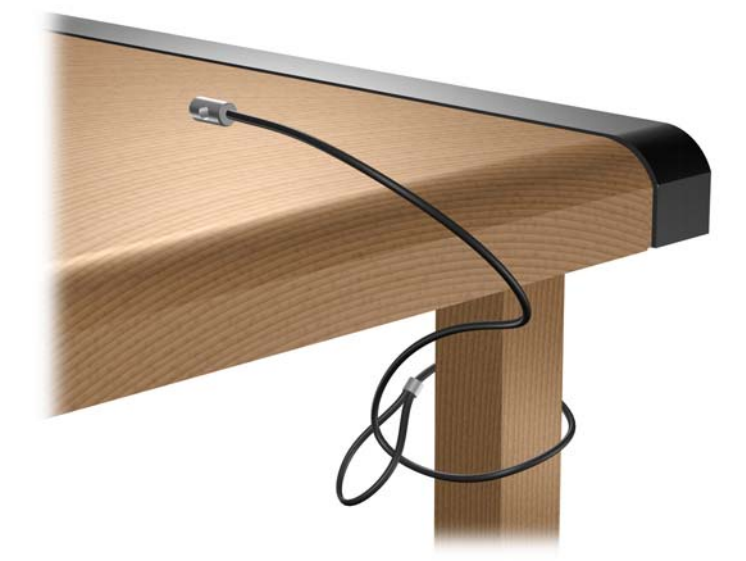

**2.** Faites passer les câbles du clavier et de la souris dans le verrou.

**Figure 36** Passage des câbles du clavier et de la souris

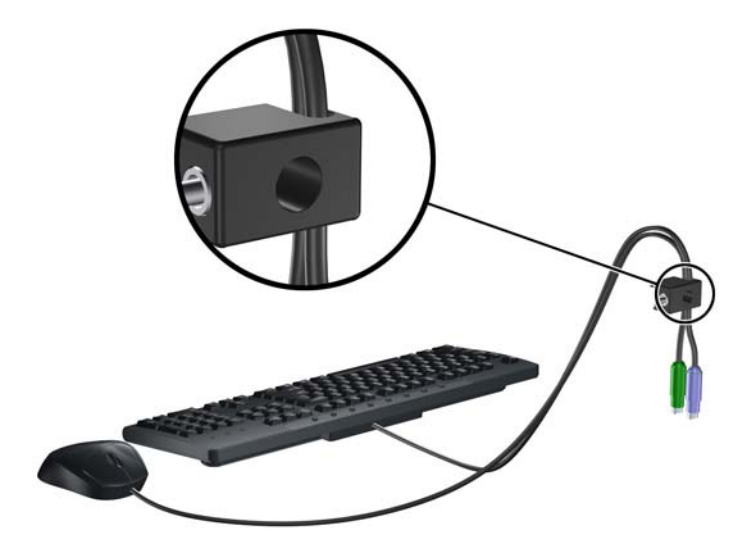

**3.** Vissez le verrou au châssis à l'aide de la vis fournie.

**Figure 37** Fixation du verrou sur le châssis

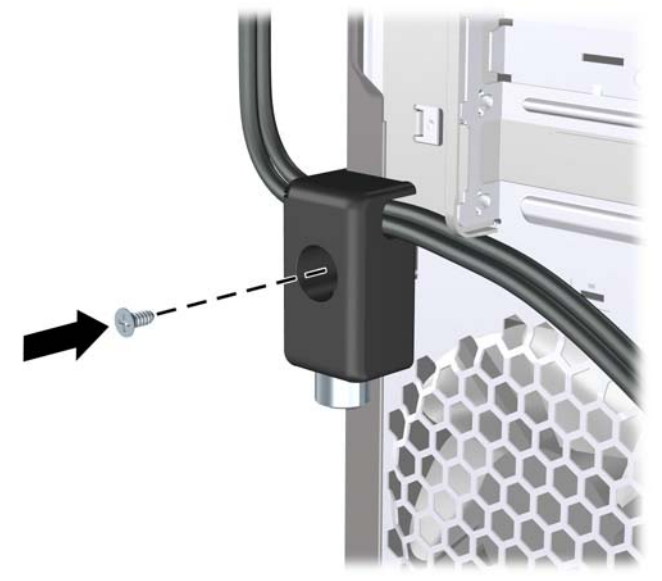

**4.** Insérez la prise du câble de sécurité dans le verrou (1) et enfoncez le bouton (2) pour fermer le verrou. Utilisez la clé fournie pour ouvrir le verrou.

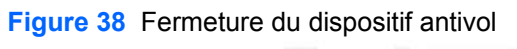

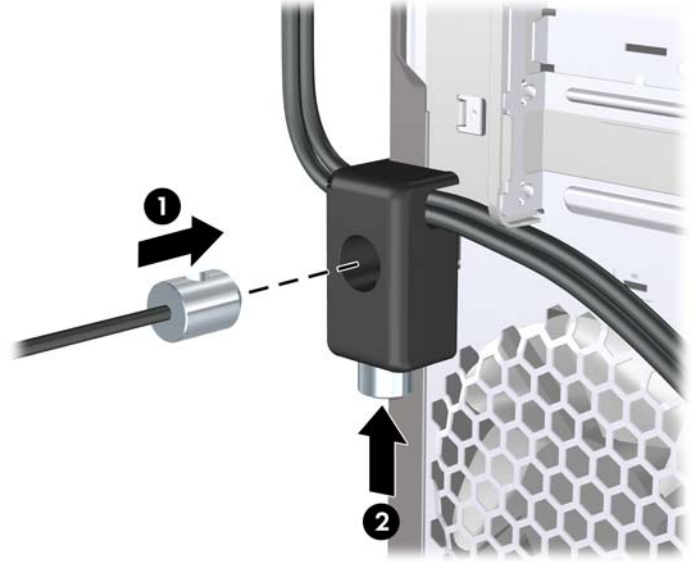

#### <span id="page-41-0"></span>**Kit de sécurité pour châssis HP**

Un Kit de sécurité pour châssis HP, proposé en option, empêche de retirer les composants de l'ordinateur par un compartiment de lecteur optique ouvert.

**Figure 39** Kit de sécurité pour châssis HP

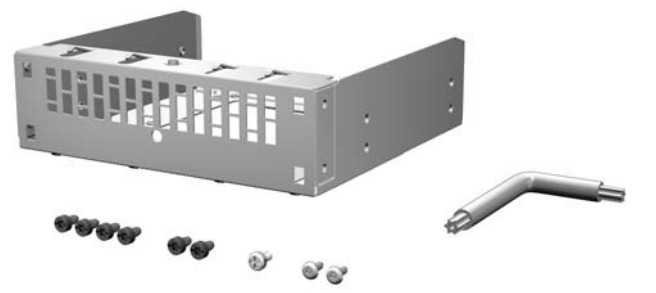

**Figure 40** Installation du Kit de sécurité pour châssis HP

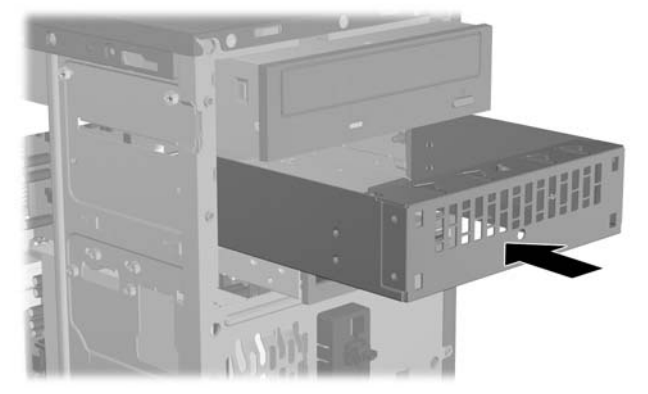

# <span id="page-42-0"></span>**A Décharges électrostatiques**

Une décharge d'électricité statique, provenant des doigts ou de tout autre conducteur, peut endommager les cartes du système ou d'autres unités sensibles à l'électricité statique. Ce type de dégât peut diminuer la durée de vie du dispositif.

# **Prévention des décharges électrostatiques**

Afin d'éviter tout risque de dégât par l'électricité statique, prenez les précautions suivantes :

- Évitez tout contact avec les mains, en transportant et en rangeant les produits dans des emballages antistatiques.
- Laissez les éléments sensibles à l'électricité statique dans leur emballage jusqu'au moment de l'installation.
- Posez les éléments sur une surface reliée à la terre avant de les déballer.
- Évitez de toucher les broches, les conducteurs et les circuits.
- Veillez à toujours être relié à la terre lorsque vous touchez un élément ou un assemblage sensible à l'électricité statique.

# **Méthodes de mise à la terre**

Il en existe plusieurs. Prenez au moins l'une des précautions suivantes lorsque vous installez ou manipulez des éléments sensibles à l'électricité statique :

- Utilisez un bracelet électrostatique relié par un cordon de terre au châssis de l'ordinateur ou à une station de travail. Les bracelets électrostatiques sont des bracelets flexibles dont les cordons ont une résistance d'au moins 1 mégohm +/- 10 %. Pour une mise à la terre optimale, veillez à maintenir le bracelet serré contre la peau.
- Utilisez les autres types de bracelets antistatiques disponibles lorsque vous travaillez debout. Portez-les à chaque pied lorsque vous vous trouvez sur des sols ou des tapis conducteurs.
- Utilisez des outils d'entretien conducteurs.
- Utilisez un kit de réparation équipé d'un tapis antistatique.

Si vous ne disposez d'aucun des équipements suggérés pour une mise à la terre correcte, contactez un revendeur ou un prestataire de services agréé HP.

**EX REMARQUE :** Pour plus d'informations sur l'électricité statique, adressez-vous à un revendeur ou prestataire de services agréé HP.

# <span id="page-43-0"></span>**B Utilisation, entretien courant et préparation au transport**

# **Utilisation et entretien courant de l'ordinateur**

Les instructions suivantes doivent être respectées pour installer et entretenir convenablement l'ordinateur et son moniteur :

- Protégez l'ordinateur de l'humidité, des rayons du soleil et des températures extrêmes.
- Faites fonctionner l'ordinateur sur une surface plane et solide. Laissez un espace libre d'au moins 10 cm tout autour des côtés ventilés de l'ordinateur et au-dessus du moniteur afin d'assurer une bonne aération.
- Ne réduisez jamais l'aération en bloquant les orifices d'aération ou les entrées d'air. Ne placez pas le clavier - pieds repliés - directement contre l'avant de l'ordinateur de bureau, car cela gêne également la circulation de l'air.
- Ne faites jamais fonctionner l'ordinateur lorsque le panneau d'accès ou l'un des caches de connecteur de carte d'extension est ouvert.
- N'empilez pas les ordinateurs l'un sur l'autre ou ne les placez pas l'un à côté de l'autre pour éviter de recirculer l'air chaud qu'ils évacuent.
- Si l'ordinateur doit être utilisé dans un boîtier séparé, celui-ci doit être pourvu d'orifices d'aération (aspiration et refoulement) ; les autres instructions d'utilisation énoncées ci-dessus restent d'application.
- Ne laissez pas de liquides à proximité de l'ordinateur ou du clavier.
- N'obstruez jamais les grilles d'aération du moniteur (n'y déposez aucun objet).
- Installez ou activez les fonctions d'économie d'énergie du système d'exploitation ou d'un autre logiciel, y compris les états de veille.
- Mettez l'ordinateur hors tension avant d'effectuer l'une des opérations suivantes :
	- Essuyez l'extérieur de l'ordinateur avec un chiffon doux humide. Les produits d'entretien pourraient ternir ou abîmer la finition de l'ordinateur.
	- Nettoyez de temps à autre toutes les entrées d'air de l'ordinateur. Les poussières, les matières pelucheuses et autres corps étrangers peuvent obstruer les entrées et réduire l'aération.

# <span id="page-44-0"></span>**Précautions relatives à l'unité optique**

Assurez-vous de respecter les recommandations suivantes lorsque vous utilisez ou nettoyez l'unité optique.

#### **Procédure**

- Ne déplacez pas l'unité pendant son fonctionnement car vous risqueriez de provoquer une erreur de lecture.
- N'exposez pas l'unité à des changements subits de température. Il pourrait se former de la condensation à l'intérieur de l'unité. En cas de changement brutal de la température en cours d'utilisation de l'unité, attendez au moins une heure avant de mettre l'équipement hors tension. Si vous l'utilisiez immédiatement, des erreurs de lecture pourraient se produire.
- Évitez de placer l'unité dans un environnement soumis à une forte humidité, à des températures extrêmes, à des vibrations mécaniques ou aux rayons du soleil.

#### **Nettoyage**

- Nettoyez le panneau et les boutons avec un chiffon doux et sec ou légèrement humecté d'un produit détergent doux. Ne vaporisez jamais de liquides nettoyants directement sur l'unité.
- N'employez pas de dissolvants, comme l'alcool ou l'essence, qui risqueraient d'abîmer la surface.

#### **Sécurité**

Si un objet ou un liquide pénètre dans l'unité, débranchez immédiatement l'ordinateur et faites-le contrôler par un mainteneur agréé HP.

## **Préparation au transport**

Pour préparer l'ordinateur en vue de son transport, suivez les recommandations suivantes :

- **1.** Sauvegardez les fichiers du disque dur sur des disques PD, des cartouches de bande ou des CD. Assurez-vous que le support de sauvegarde n'est pas exposé à des impulsions électriques ou magnétiques pendant qu'il est stocké ou en transit.
- **REMARQUE :** Le disque dur se verrouille automatiquement lorsque le système est mis hors tension.
- **2.** Retirez et stockez tous les supports amovibles.
- **3.** Éteignez l'ordinateur et les périphériques externes.
- **4.** Débranchez le cordon d'alimentation de la prise secteur, puis de l'ordinateur.
- **5.** Débranchez les composants du système et les périphériques externes de leur source d'alimentation, puis de l'ordinateur.
- **EMARQUE :** Assurez-vous que toutes les cartes sont correctement fixées et verrouillées dans leurs connecteurs avant d'expédier l'ordinateur.
- **6.** Emballez les composants du système ainsi que les périphériques externes dans leur emballage d'origine ou dans un emballage similaire suffisamment protégé.

# <span id="page-45-0"></span>**Index**

#### **C**

cache avant remise en place [7](#page-12-0) retrait [5](#page-10-0) retrait de caches protecteurs [6](#page-11-0) caractéristiques techniques mémoire [8](#page-13-0) carte d'extension installation [11](#page-16-0) retrait [11](#page-16-0) connexion de câbles d'unité [16](#page-21-0)

#### **D**

disque dur installation [27](#page-32-0) retrait [23](#page-28-0)

#### **E**

électricité statique, prévention [37](#page-42-0)

#### **I**

installation câbles d'unité [16](#page-21-0) carte d'extension [11](#page-16-0) disque dur [27](#page-32-0) lecteur de cartes multimédia [22](#page-27-0) mémoire [8](#page-13-0) pile [30](#page-35-0) unité optique [19](#page-24-0) instructions d'aération [38](#page-43-0) instructions pour l'installation [1](#page-6-0)

#### **K**

kit de sécurité pour châssis [36](#page-41-0)

#### **L**

lecteur de cartes multimédia installation [22](#page-27-0) retrait [21](#page-26-0)

#### **M**

mémoire caractéristiques techniques [8](#page-13-0) installation [8](#page-13-0) modules DIMM. *Voir* mémoire

#### **O**

obturateur d'extension remplacement [13](#page-18-0) retrait [12](#page-17-0)

#### **P**

panneau d'accès remise en place [4](#page-9-0) retrait [3](#page-8-0) préparation au transport [39](#page-44-0)

#### **R**

remplacement de la pile [30](#page-35-0) retrait cache avant [5](#page-10-0) cache protecteur [6](#page-11-0) carte d'extension [11](#page-16-0) carte PCI Express x1 [12](#page-17-0) carte PCI Express x16 [13](#page-18-0) disque dur [23](#page-28-0) lecteur de cartes multimédia [21](#page-26-0) obturateur d'extension [12](#page-17-0) panneau d'accès à l'ordinateur [3](#page-8-0) pile [30](#page-35-0) unité optique [18](#page-23-0)

#### **S**

sécurité câble, verrou [33](#page-38-0) cadenas [33](#page-38-0) HP Business PC Security Lock [34](#page-39-0) Kit de sécurité pour châssis HP [36](#page-41-0)

#### **U**

unité optique installation [19](#page-24-0) nettoyage [39](#page-44-0) précautions [39](#page-44-0) retrait [18](#page-23-0) unités branchement des câbles [16](#page-21-0) emplacement [15](#page-20-0) installation [16](#page-21-0) utilisation de l'ordinateur [38](#page-43-0)

#### **V**

verrou cadenas [33](#page-38-0) HP Business PC Security Lock [34](#page-39-0) verrous câble, verrou [33](#page-38-0)